# Come modificare il proprio profilo utente sul sito Aikikai.it

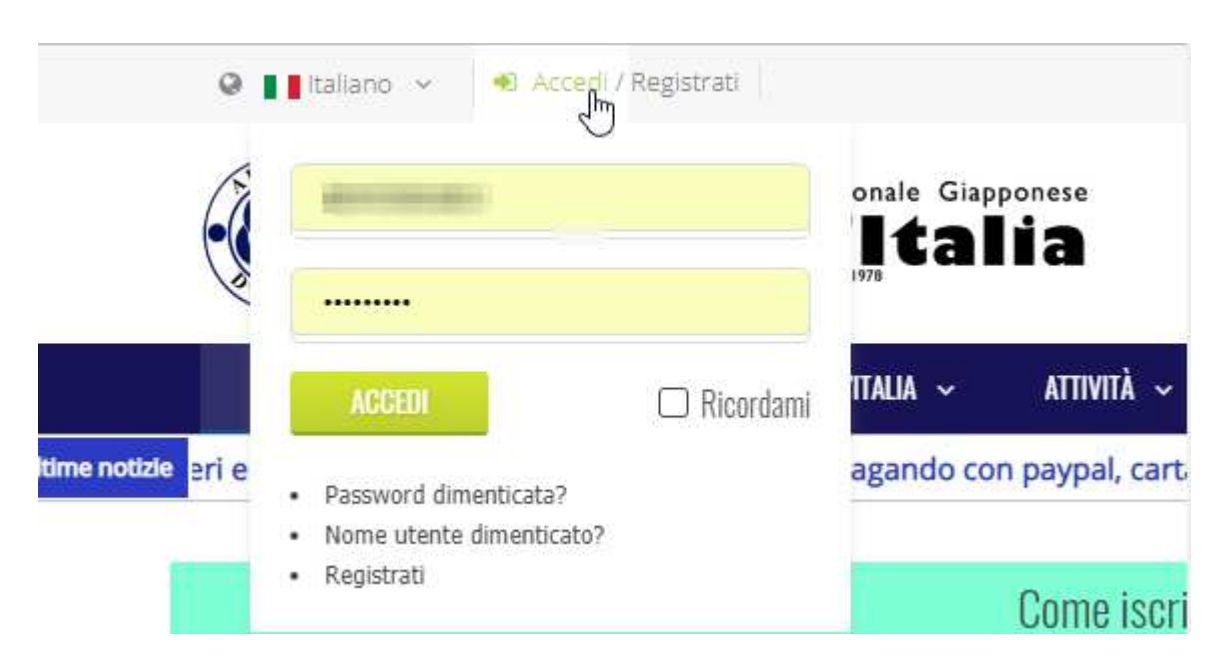

#### Accedere al sito usando le proprie credenziali (nome utente e password)

#### Una volta entrati, modificare il proprio profilo premendo "profilo utente"

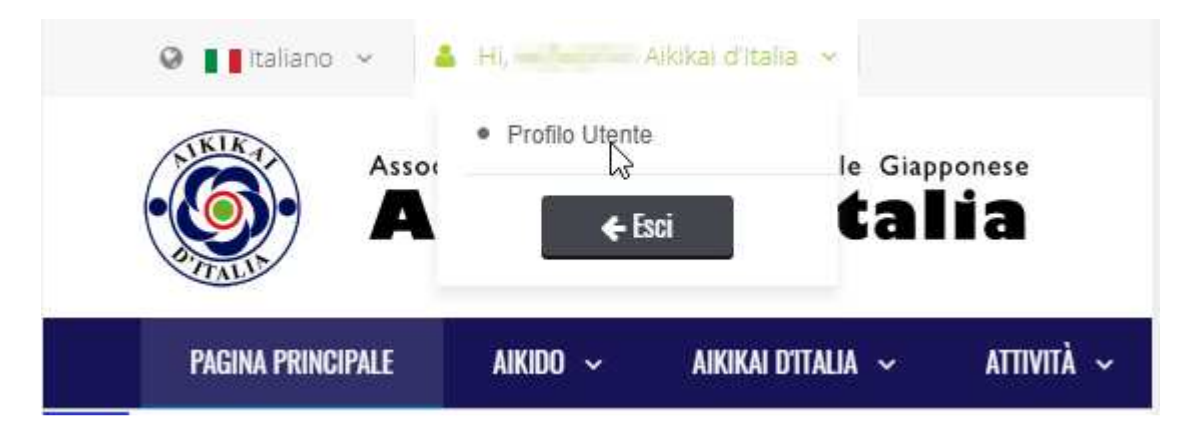

## Premere il tasto verde a destra, "modifica profilo"

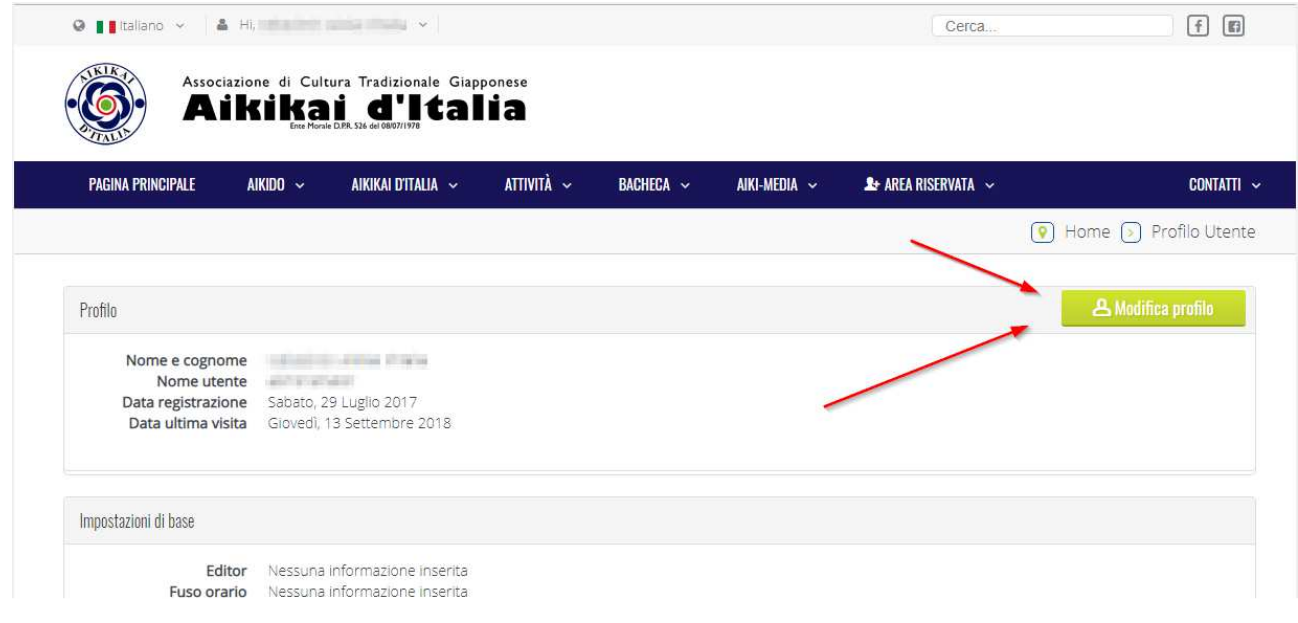

### Inserire il proprio nome e cognome

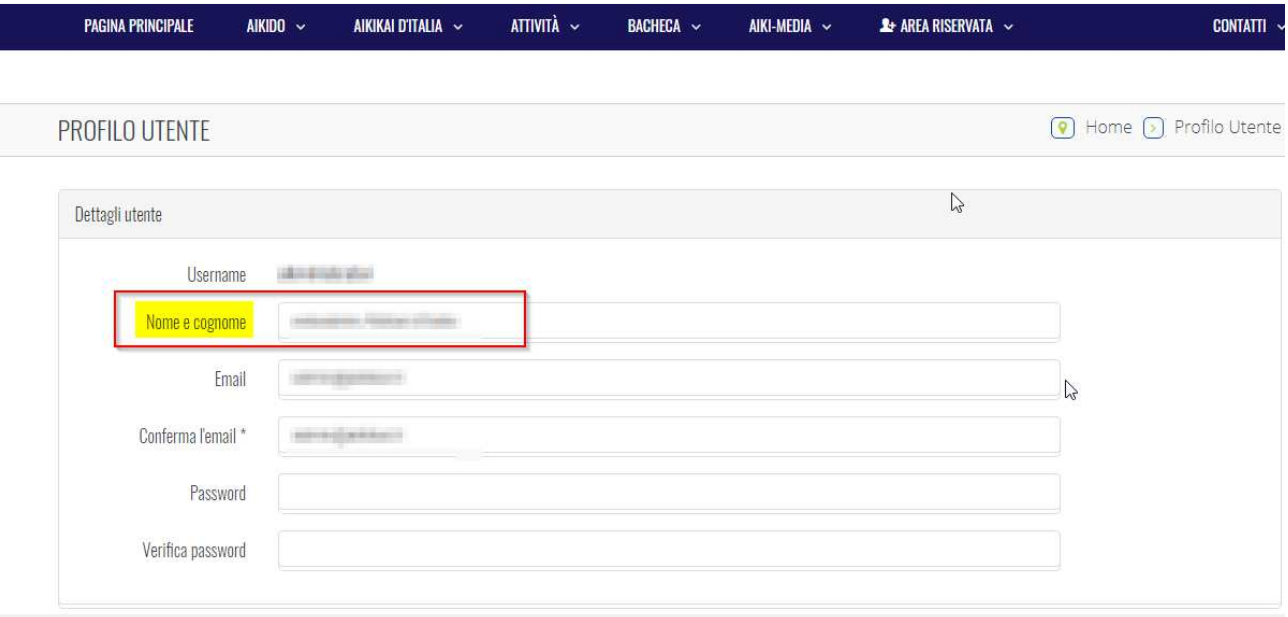

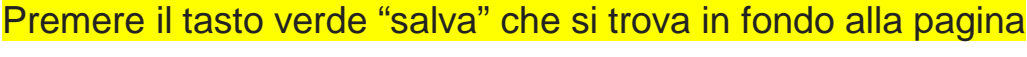

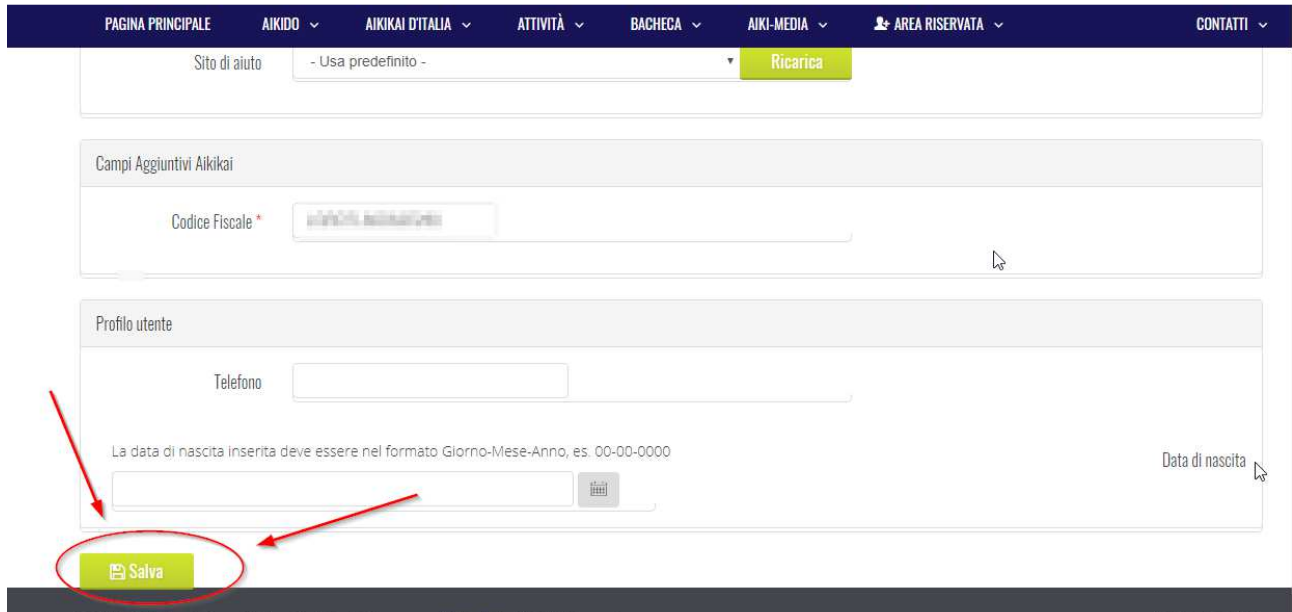